## **O que são tarefas no SIGAA?**

As tarefas, no SIGAA, são ferramentas para que você possa ter acesso a atividades e submeter trabalhos propostos pelos professores. Assim, tendo acesso à lista dessas submissões, os professores poderão corrigir as suas tarefas, acompanhar os envios das suas atividades e dar notas ou não pelos seus trabalhos.

## **Acessando tarefas disponibilizadas pelo professor: envio de arquivo**

Para acessar uma tarefa disponibilizada pelo professor, acompanhe as orientações a seguir.

Em "Menu Turma Virtual", acesse "Atividades" e, em seguida, "Tarefas".

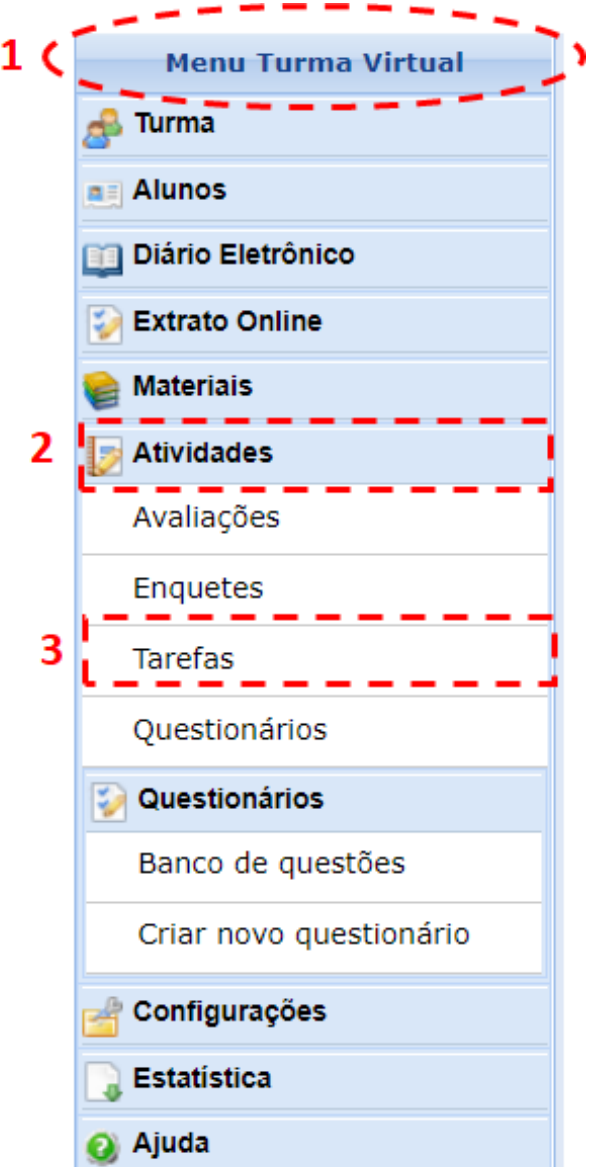

 **Figura 1**. Acessando o submenu "Tarefas".

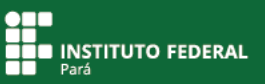

Em seguida, aparecerá a tarefa que você deverá realizar.

Se o professor disponibilizou um arquivo, você deverá fazer o download desse material clicando no link "Baixar arquivo".

Observe que a tarefa tem um título e, abaixo dele, há um texto orientativo do professor. Fique atento ao período de entrega para que você não perca o prazo de envio da tarefa. Quando você tiver concluído a atividade, clique no botão do "caderninho".

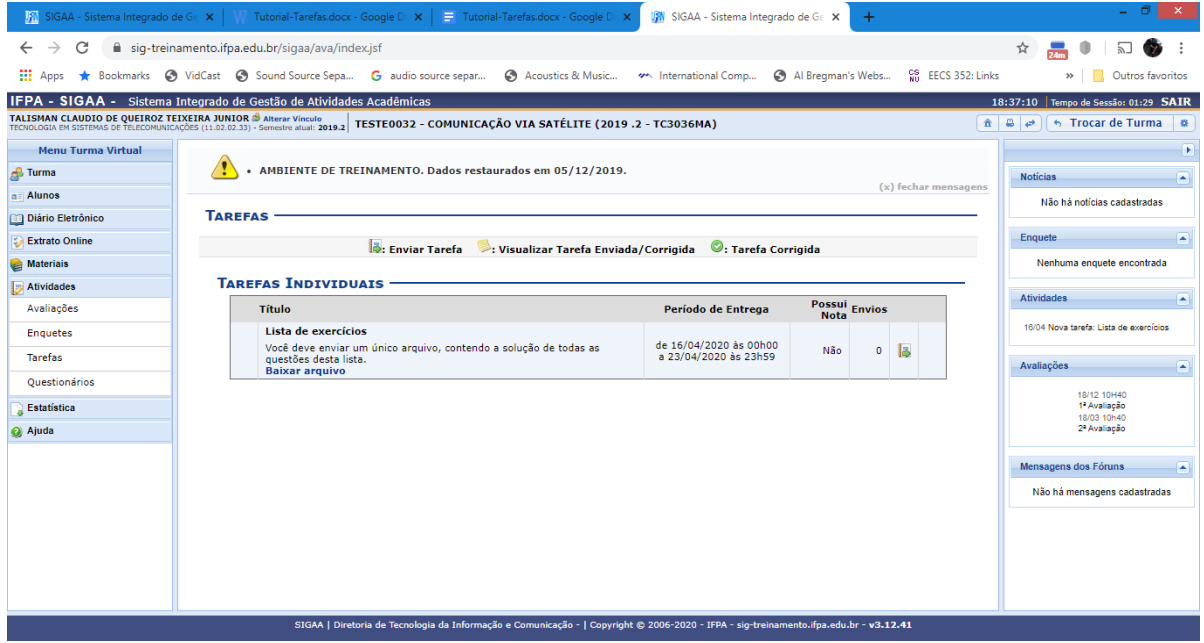

**Figura 2**. Visualizando tarefas individuais.

Em seguida, aparecerá uma janela por onde você poderá fazer o envio do arquivo. Para isso, clique em "Escolher arquivo".

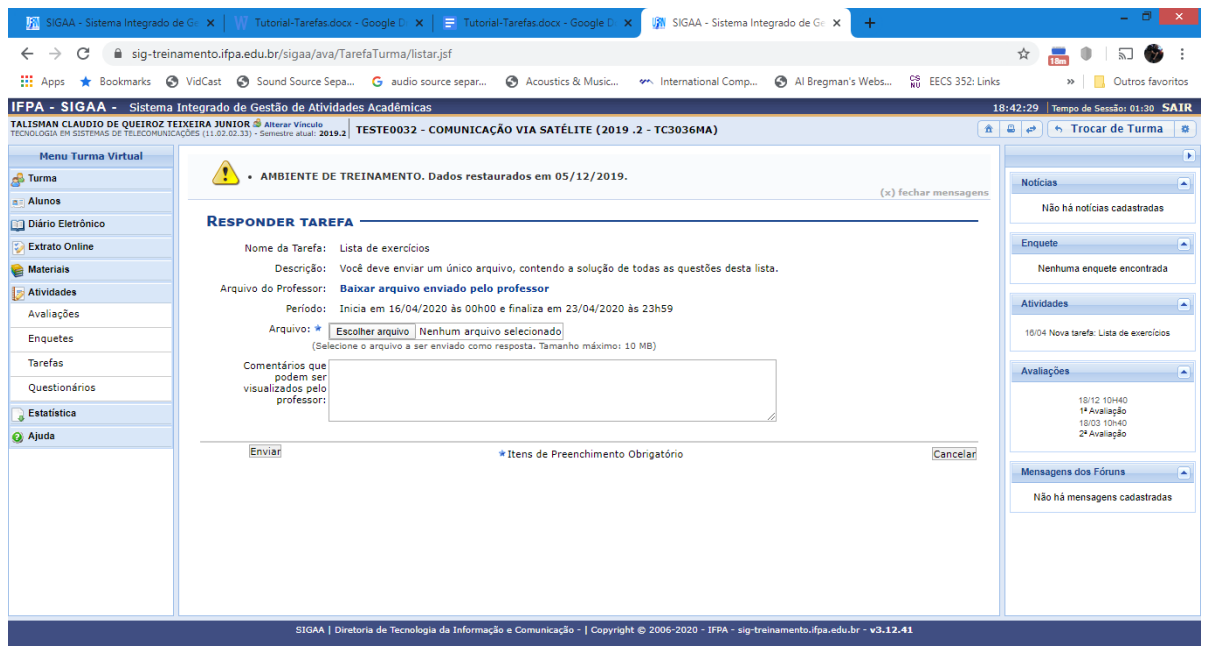

**Figura 3**. Respondendo tarefa.

A seguir, aparecerá outra janela, em que você poderá localizar o arquivo que deseja enviar. Clique no arquivo e, logo depois, em "Abrir".

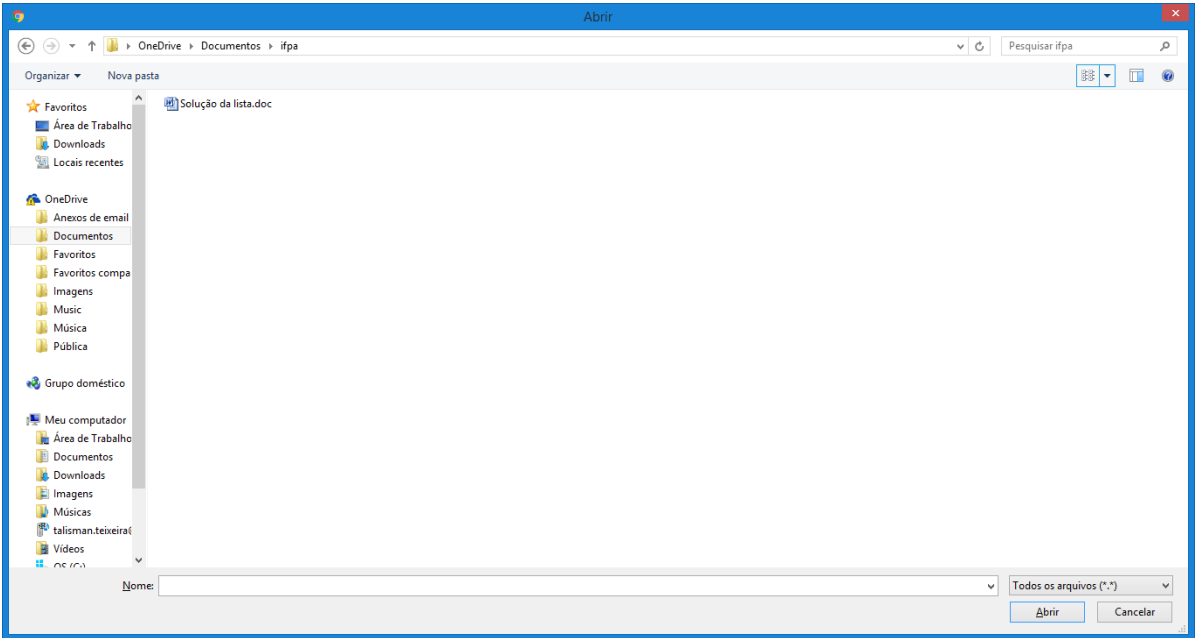

**Figura 4**. Localizando arquivo.

Você voltará para "Responder tarefa". Observe que o campo "Arquivo" já estará preenchido com o nome do arquivo a ser enviado.

Em seguida, clique em "Enviar".

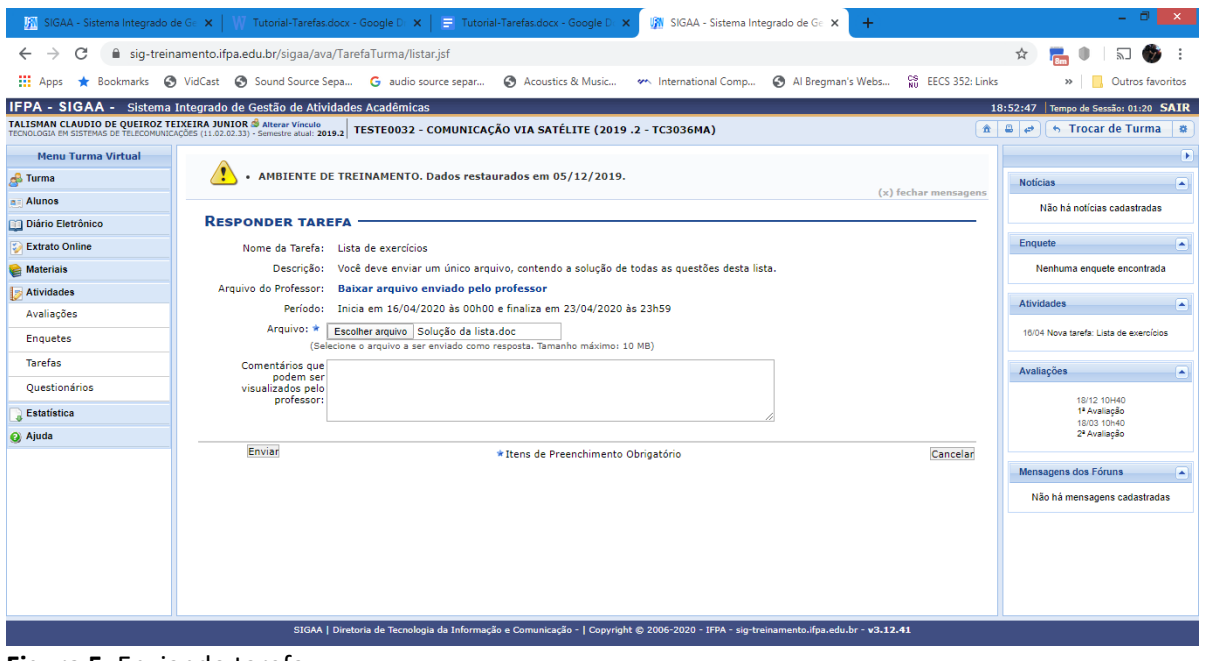

**Figura 5**. Enviando tarefa.

**THE INSTITUTO FEDERAL** 

A seguir, deverá aparecer o comprovante de envio da sua tarefa, apontando que a submissão foi realizada. Recomendamos que você anote o número do comprovante ou tire uma foto ou um print dessa tela de confirmação.

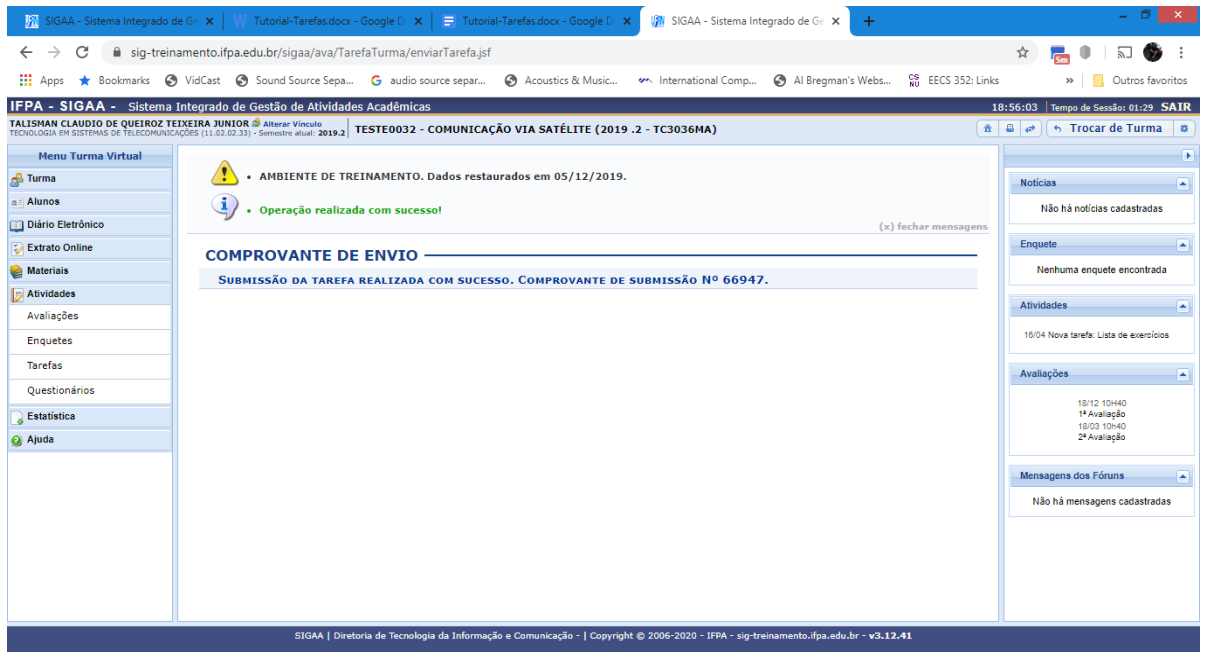

**Figura 6**. Visualizando comprovante de submissão.

## **Acessando tarefas disponibilizadas pelo professor: texto online**

Para acessar uma tarefa disponibilizada pelo professor, acompanhe as orientações a seguir.

Em "Menu Turma Virtual", acesse "Atividades" e, em seguida, "Tarefas".

Projeto de Ensino Capacitação para uso do SIGAA por docentes e discentes do IFPA **TAREFAS**

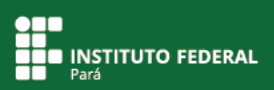

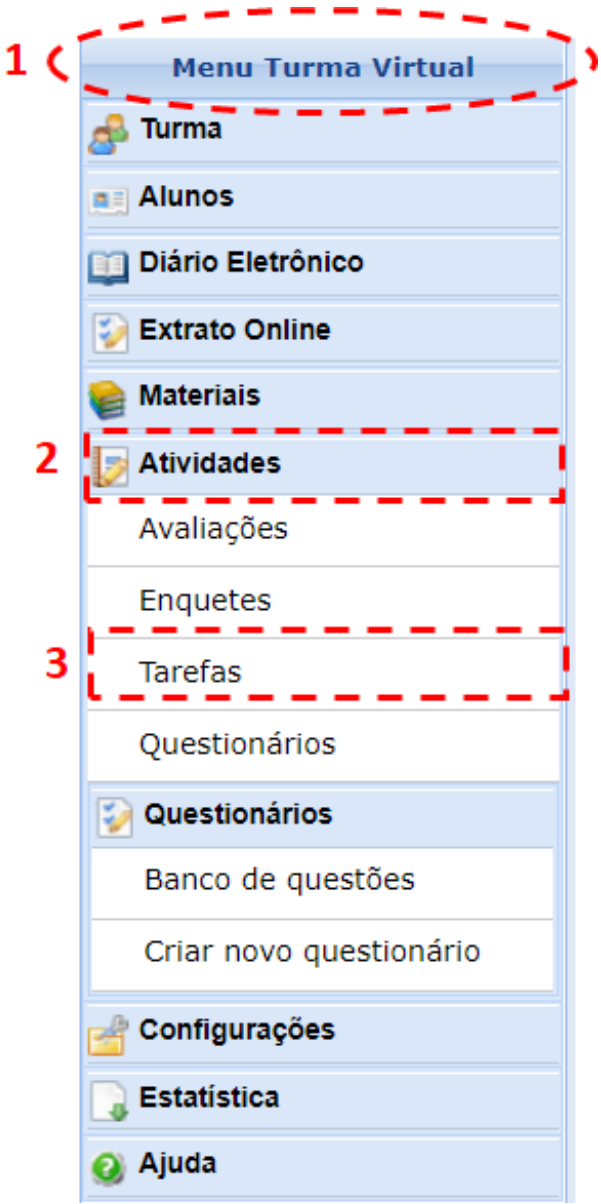

**Figura 7**. Acessando o submenu "Tarefas".

Em seguida, aparecerá a tarefa que você deverá realizar.

Observe que a tarefa tem um título e, abaixo dele, há uma texto orientativo do professor. Fique atento ao período de entrega para que você não perca o prazo de envio da tarefa. Em seguida, clique no botão do "caderninho".

| SIGAA - Sistema Integrado de Ge X                                                                                                    | $\pm$                                                                                                |                                                        |                           |                                                         |  |
|----------------------------------------------------------------------------------------------------|----------------------------------------------------------------------------------------------------|--------------------------------------------------------|---------------------------|---------------------------------------------------------|--|
| C<br>$\leftarrow$                                                                                                    | sig-treinamento.ifpa.edu.br/sigaa/ava/index.jsf                                                      |                                                        |                           |                                                         |  |
| <b>III</b> Apps                                                                                                    | Sookmarks State State State Sound Source Sepa G audio source separ<br>Acoustics & Music              | Al Bregman's Webs<br>w International Comp              | <b>CS</b> EECS 352: Links | Outros favoritos<br>$\gg$                               |  |
| IFPA - SIGAA - Sistema Integrado de Gestão de Atividades Acadêmicas<br>15:07:14 Tempo de Sessão: 01:30 SAIR                                                                                                    |                                                                                                    |                                                        |                           |                                                         |  |
| TALISMAN CLAUDIO DE QUEIROZ TEIXEIRA JUNIOR @ Alterar Virculo<br>TECNOLOGIA EN SISTEMAS DE TELECONUNICACÕES (11.02.02.33) - Semestre atual: 2019.2   TESTEOO32 - COMUNICAÇÃO VIA SATÉLITE (2019 .2 - TC3036MA)<br><b>A</b> a $\leftrightarrow$ frocar de Turma   ਲ |                                                                                                    |                                                        |                           |                                                         |  |
| <b>Menu Turma Virtual</b>                                                                                                    |                                                                                                    |                                                        |                           | ×                                                       |  |
| <b>B</b> Turma                                                                                                    | AMBIENTE DE TREINAMENTO. Dados restaurados em 05/12/2019.                                            |                                                        | $(x)$ fechar mensagens    | <b>Noticias</b><br>í A                                  |  |
| $n =$ Alunos                                                                                                    |                                                                                                    |                                                        |                           | Não há notícias cadastradas                             |  |
| Diário Eletrônico                                                                                                    | <b>TAREFAS</b>                                                                                       |                                                        |                           |                                                         |  |
| <b>Extrato Online</b>                                                                                                    | <b>Enviar Tarefa</b><br>: Visualizar Tarefa Enviada/Corrigida (2: Tarefa Corrigida                   |                                                        |                           | <b>Enquete</b><br>∣▲                                    |  |
| <b>Materials</b>                                                                                                    |                                                                                                    |                                                        |                           | Nenhuma enquete encontrada                              |  |
| <b>Atividades</b>                                                                                                    | <b>TAREFAS INDIVIDUAIS</b>                                                                           |                                                        |                           | <b>Atividades</b><br>⊩                                  |  |
| Avaliações                                                                                                    | <b>Título</b>                                                                                        | Período de Entrega                                     | Possui Envios             | 21/04 Nova tarefa: Resumo do Capítulo                   |  |
| <b>Enquetes</b>                                                                                                    | Resumo do Capítulo 1 do livro<br>Neste trabalho, o aluno deve fazer um resumo do capítulo 1 do livro | de 21/04/2020 às 00h00<br>Não<br>a 28/04/2020 às 23h59 | lð.<br>$\bullet$          | 1 do livro<br>16/04 Nova tarefa: Lista de exercícios    |  |
| <b>Tarefas</b>                                                                                                    | texto.                                                                                               |                                                        |                           |                                                         |  |
| Questionários                                                                                                    |                                                                                                    |                                                        |                           | Avaliações<br>œ                                         |  |
| <b>Estatística</b>                                                                                                    |                                                                                                    |                                                        |                           | 18/12 10H40                                             |  |
| a Ajuda                                                                                                    |                                                                                                    |                                                        |                           | 1 <sup>3</sup> Avaliação<br>18/03 10h40<br>2ª Avaliação |  |
|                                                                                                    |                                                                                                    |                                                        |                           | Mensagens dos Fóruns<br>⊩                               |  |
|                                                                                                    |                                                                                                    |                                                        |                           | Não há mensagens cadastradas                            |  |
|                                                                                                    |                                                                                                    |                                                        |                           |                                                         |  |
|                                                                                                    |                                                                                                    |                                                        |                           |                                                         |  |
|                                                                                                    |                                                                                                    |                                                        |                           |                                                         |  |
| SIGAA   Diretoria de Tecnologia da Informação e Comunicação -   Copyright @ 2006-2020 - IFPA - sig-treinamento.ifpa.edu.br - v3.12.41                                                                                                    |                                                                                                    |                                                        |                           |                                                         |  |

**Figura 8**. Visualizando tarefas individuais.

Para cumprir a tarefa, você deverá preencher o campo "Resposta" com o texto solicitado pelo professor na descrição da tarefa.

Em seguida, clique em "Enviar".

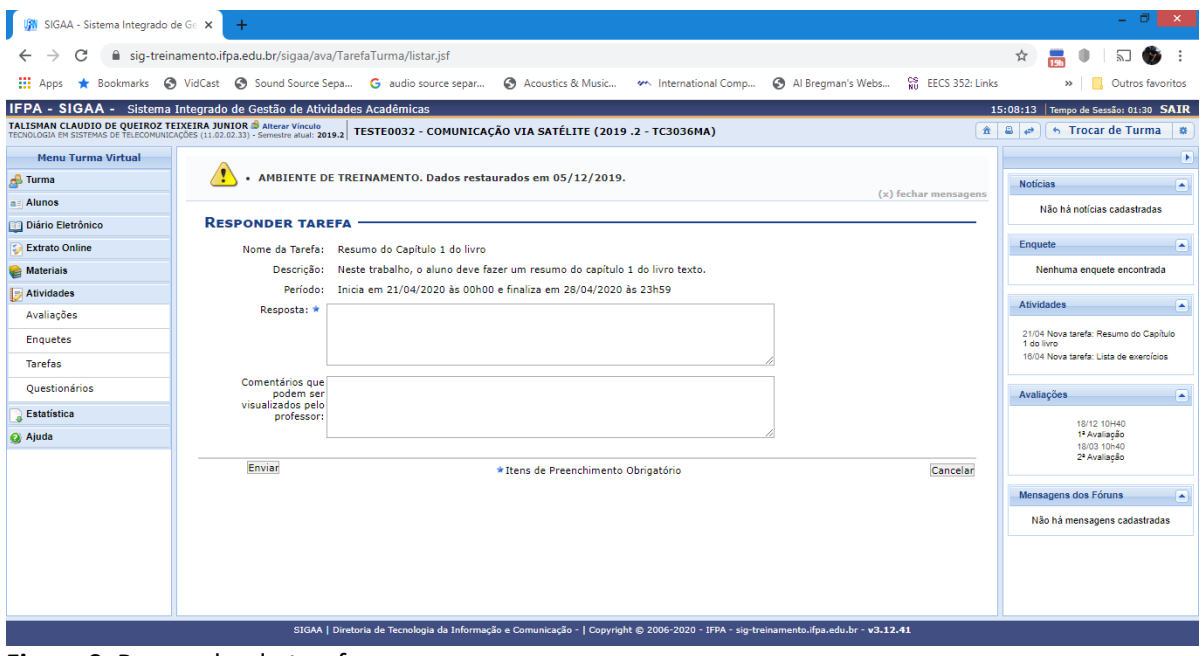

**Figura 9**. Respondendo tarefa.

A seguir, deverá aparecer o comprovante de envio da sua tarefa, apontando que a submissão foi realizada. Recomendamos que você anote o número do comprovante ou tire uma foto ou um print dessa tela de confirmação.

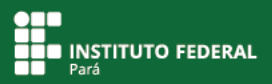

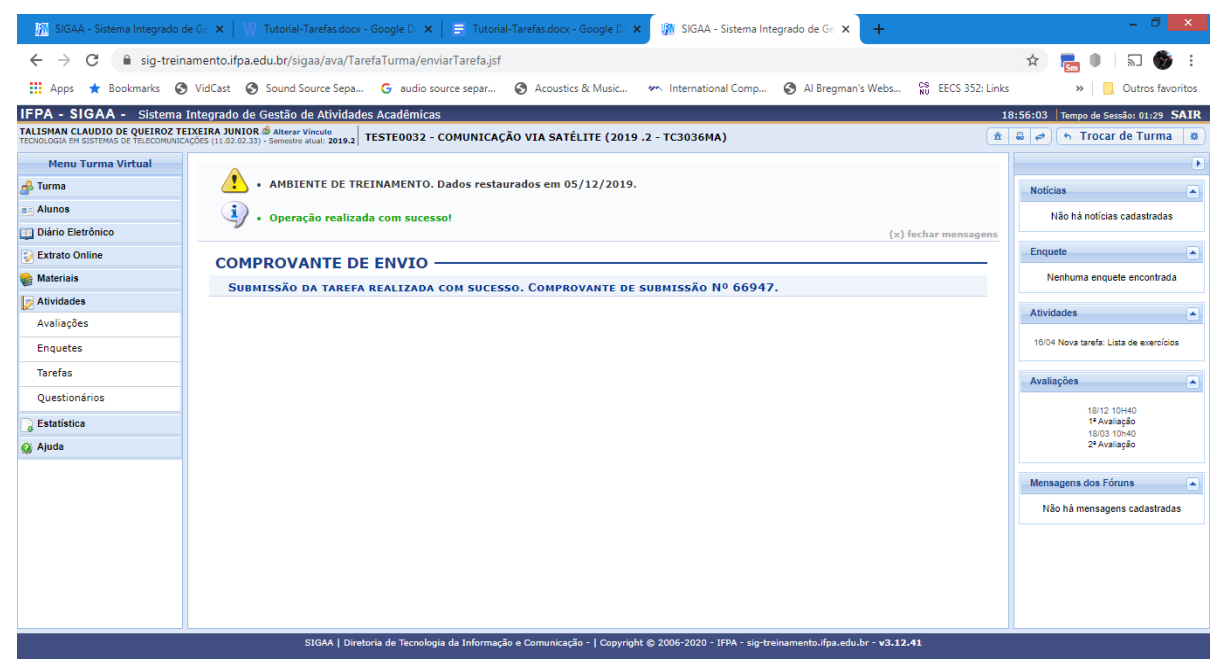

**Figura 10**. Visualizando comprovante de submissão.

## **Acessando tarefas disponibilizadas pelo professor: trabalho offline**

Para acessar uma tarefa disponibilizada pelo professor, acompanhe as orientações a seguir.

Em "Menu Turma Virtual", acesse "Atividades" e, em seguida, "Tarefas".

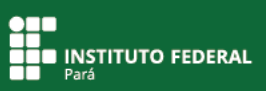

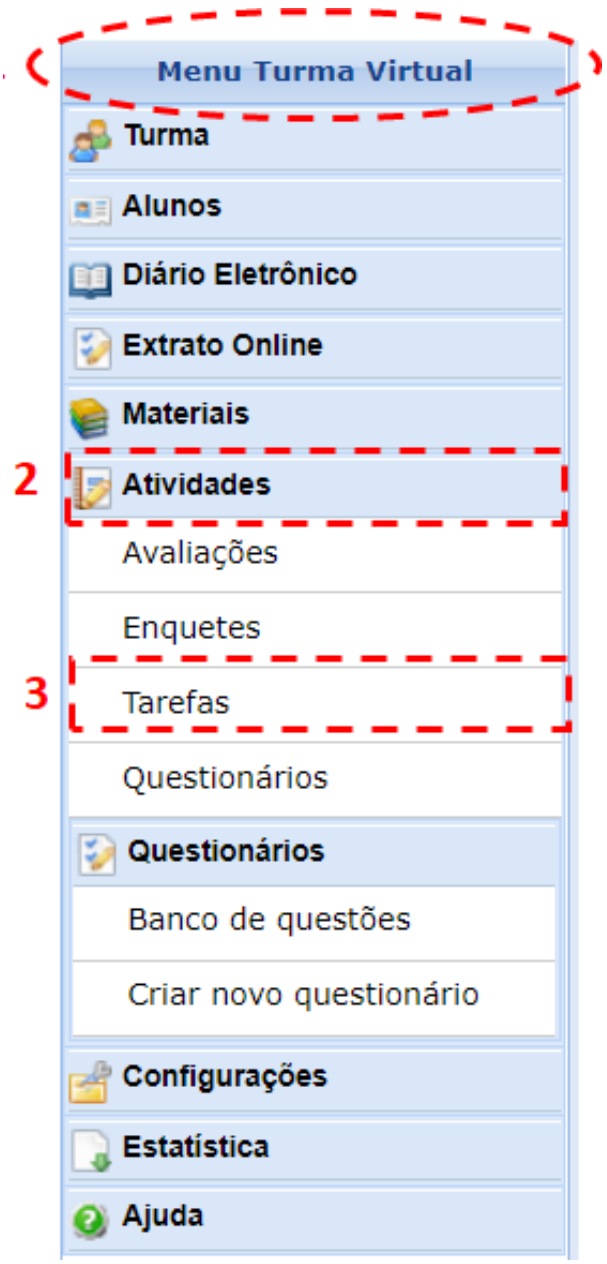

**Figura 11**. Acessando o submenu "Tarefas".

Em seguida, aparecerá a tarefa que você deverá realizar.

Se o professor disponibilizou um arquivo, você deverá fazer o download desse material clicando no link "Baixar arquivo".

Observe que a tarefa tem um título e, abaixo dele, há um texto orientativo do professor. Fique atento ao período de entrega para que você não perca o prazo de envio da tarefa. Quando você tiver concluído a atividade, clique no botão do "caderninho".

| SIGAA - Sistema Integrado de Ge X                                                                                                    | suporte:manuais:sigaa:turma_virti X                                                                                                    | $\boldsymbol{\times}$                                                        |  |  |  |  |
|----------------------------------------------------------------------------------------------------|----------------------------------------------------------------------------------------------------|------------------------------------------------------------------------------|--|--|--|--|
| С<br>$\leftarrow$                                                                                                    | ■ sig-treinamento.ifpa.edu.br/sigaa/ava/TarefaTurma/enviarTarefa.jsf                                                                                        | ☆                                                                            |  |  |  |  |
| <b>III</b> Apps                                                                                                    | <b>CS</b> EECS 352: Links<br>Bookmarks & VidCast & Sound Source Sepa G audio source separ<br>Acoustics & Music<br>Al Bregman's Webs<br>w International Comp | Outros favoritos<br>$\mathcal{V}$                                            |  |  |  |  |
| IFPA - SIGAA - Sistema Integrado de Gestão de Atividades Acadêmicas<br>16:16:21 Tempo de Sessão: 01:30 SAIR                                                                                                    |                                                                                                    |                                                                              |  |  |  |  |
| TALISMAN CLAUDIO DE QUEIROZ TEIXEIRA JUNIOR S Alterar Vínculo<br>TECNOLOGIA EM SISTEMAS DE TELECOMUNICAÇÕES (11.02.02.33) - Semestre atual: 2019.2 TESTE0032 - COMUNICAÇÃO VIA SATÉLITE (2019 .2 - TC3036MA)<br>$A$ $B$<br><b>6 Trocar de Turma</b><br>$\Rightarrow$<br>- 数 |                                                                                                    |                                                                              |  |  |  |  |
| <b>Menu Turma Virtual</b>                                                                                                    |                                                                                                    | ⊪                                                                            |  |  |  |  |
| <b>B</b> Turma                                                                                                    | AMBIENTE DE TREINAMENTO. Dados restaurados em 05/12/2019.<br>$(x)$ fechar mensagens                                                                         | <b>Noticias</b><br>◚                                                         |  |  |  |  |
| $n =$ Alunos                                                                                                    |                                                                                                    | Não há notícias cadastradas                                                  |  |  |  |  |
| Diário Eletrônico                                                                                                    | <b>TAREFAS</b>                                                                                                    | Enquete<br>◚                                                                 |  |  |  |  |
| <b>Extrato Online</b>                                                                                                    | <b>Enviar Tarefa</b><br>C: Tarefa Corrigida<br>: Visualizar Tarefa Enviada/Corrigida                                                                        |                                                                              |  |  |  |  |
| <b>Materials</b>                                                                                                    | <b>TAREFAS INDIVIDUAIS</b>                                                                                                    |                                                                              |  |  |  |  |
| <b>Atividades</b><br>Avaliações                                                                                                    | Título<br>Período de Entrega<br>Possui Nota Envios                                                                                                    | <b>Atividades</b><br>◚                                                       |  |  |  |  |
| <b>Enquetes</b>                                                                                                    | <b>Trabalho em casa</b><br>de 21/04/2020 às 00h00<br>13<br>Não<br>$\bullet$                                                                                 | 21/04 Tarefa alterada.                                                       |  |  |  |  |
| <b>Tarefas</b>                                                                                                    | Você deve responder a lista anexa e entregar impressa no dia 30/04.<br>a 28/04/2020 às 23h59<br><b>Baixar arquivo</b>                                       | 21/04 Nova tarefa: Trabalho em oasa<br>21/04 Nova tarefa: Resumo do Capítulo |  |  |  |  |
| Questionários                                                                                                    |                                                                                                    | 1 do livro<br>16/04 Nova tarefa: Lista de exercícios                         |  |  |  |  |
|                                                                                                    |                                                                                                    |                                                                              |  |  |  |  |
| <b>Estatística</b><br>a Ajuda                                                                                                    |                                                                                                    | Avaliações<br>l۸                                                             |  |  |  |  |
|                                                                                                    |                                                                                                    | 18/12 10H40<br>1ª Avaliação<br>18/03 10h40<br>2ª Avaliação                   |  |  |  |  |
|                                                                                                    |                                                                                                    | Mensagens dos Fóruns<br>◚                                                    |  |  |  |  |
|                                                                                                    |                                                                                                    | Não há mensagens cadastradas                                                 |  |  |  |  |
|                                                                                                    |                                                                                                    |                                                                              |  |  |  |  |
|                                                                                                    |                                                                                                    |                                                                              |  |  |  |  |
|                                                                                                    | SIGAA   Diretoria de Tecnologia da Informação e Comunicação -   Copyright @ 2006-2020 - IFPA - sig-treinamento.ifpa.edu.br - v3.12.41                       |                                                                              |  |  |  |  |
|                                                                                                    |                                                                                                    |                                                                              |  |  |  |  |

**Figura 12**. Visualizando tarefas individuais.

Você deverá fazer a análise da tarefa e seguir a orientação do professor, apontada na descrição da atividade. Caso julgue necessário, poderá deixar comentários para o professor.

Em seguida, clique em "Enviar".

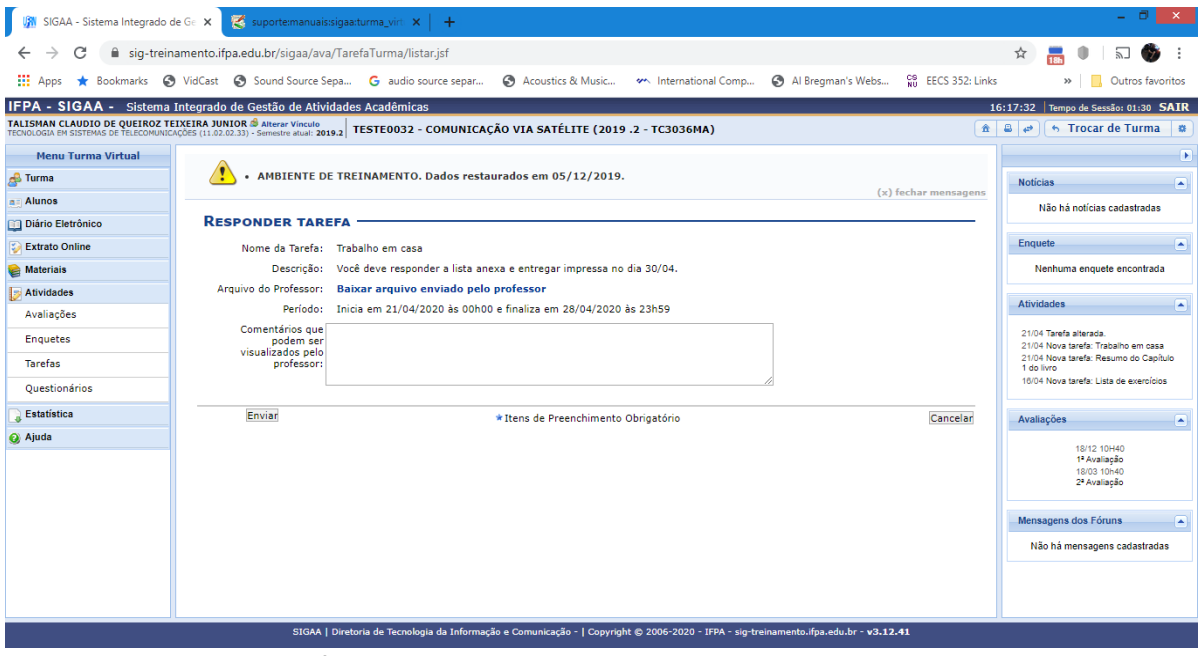

**Figura 13**. Analisando tarefa.